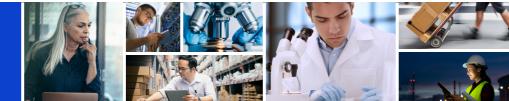

# **Creating an Invoice from a Purchase Order**

This help guide will walk you through the steps for creating an invoice from a Purchase Order in myBuy and submitting it for payment.

### Flip Order to Invoice

You'll first begin with flipping an order to an invoice:

- 1. Click the Purchasing tab
- 2. Click on the Order for which you want to create an invoice
- 3. Check the Order Status (*it must be Supplier Acknowledged in order to create an invoice*) & open the order you wish to invoice by clicking on the title of the order

|                            | OG SOURCING                       | CONTRACT           |              | E                  | Q Search                         | I            | ∎ [] Ø           | * ? PS         | : |
|----------------------------|-----------------------------------|--------------------|--------------|--------------------|----------------------------------|--------------|------------------|----------------|---|
| ORDER 61 SERVICE CON       | NFIRMATION 37                     | ASN 7              |              |                    |                                  |              |                  |                |   |
|                            | Supplier Acknowledge<br><b>41</b> | ed Sent To Supplie | er Sent To B | Jyer               |                                  |              |                  |                |   |
|                            |                                   |                    |              |                    |                                  | ⊒÷ N         | lanage Attribute | es 🛛 🏹 Filters |   |
| nent Name ↑↓               | Document                          | Supplier           | Purchase T   | Created By         | Created On $\uparrow \downarrow$ | Total Value  | Status           |                | 1 |
| 1                          | Search                            |                    |              |                    |                                  |              |                  |                |   |
| E2E_Portal_Multiple_PO_Inv | P000018492                        | PALL SCHWEIZ AG    | Standard     | 9GEPCHBSSM02 Roc   | 11/26/2020                       | 410.55 EUR   | Supplier Ackr    | nowledged      |   |
|                            | P000017784                        | PALL SCHWEIZ AG    | Standard     | 9GEPCHBSTB01 Roc   | 11/25/2020                       | 6,000.00 CHF | Supplier Ackr    | nowledged      |   |
| Norbert Request202000201   | P000017940                        | PALL SCHWEIZ AG    | Standard     | 9GEPCHBSTB01 Roc   | 11/25/2020                       | 6,000.00 CHF | Supplier Ackr    | nowledged      |   |
| SET_TEST_Do not use        | P000017714                        | PALL SCHWEIZ AG    | Standard     | 9GEPCHBSBR01 Birth | 11/25/2020                       | 50.85 CHF    | Supplier Ackr    | nowledged      |   |
| Defect_480_ReTest          | P000016376                        | PALL SCHWEIZ AG    | Standard     | 9GEPCHBSSM02 Roc   | 11/20/2020                       | 410.55 EUR   | Supplier Ackr    | nowledged      |   |
|                            |                                   |                    |              |                    |                                  |              |                  |                |   |

#### 4. Once the order is displayed, scroll to the bottom & click Create Invoice & OK to proceed

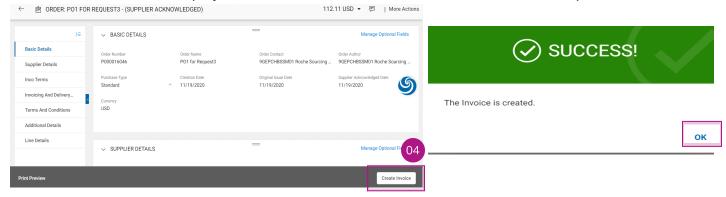

### **Add Basic Details**

- 1. Review and edit the Invoice Name if necessary
- 2. Enter the Invoice Total Amount
- 3. Enter the unique Invoice Number generated from your system
- 4. Review and update the Supplier Invoice Date if necessary

| ← SINV2021.00       | 08100 - Inv | voice5 For PO1 For Tes                       | t Draft                           |                           |                                       | 50,895.00 CHF 🔻                  | Comments More                     |
|---------------------|-------------|----------------------------------------------|-----------------------------------|---------------------------|---------------------------------------|----------------------------------|-----------------------------------|
|                     | ≻≡          | ✓ BASIC DETAILS ▲                            |                                   |                           |                                       |                                  | Manage Optional Fields            |
| Basic Details       | Δ           | * Indicates mandatory fields                 |                                   | 02                        | 03                                    |                                  |                                   |
| Supplier Details    | 01          | Invoice Name*<br>Invoice5 for P01 for Test P | Invoice Number<br>SINV2021.008100 | Invoice Amount*<br>0.00   | Supplier Invoice Number*              | Invoice Creation Date 12/03/2021 | Scheduled Payment Date 01/02/2022 |
| Line Details        | 04          | Supplier Invoice Date*                       | Supplier Name                     | Non PO Invoice            | Please enter a value Multi PO Invoice | Order Number*                    | Order Name                        |
| Additional Details  |             | 12/03/2021                                   | 3M SCHWEIZ GMBH                   |                           |                                       | 00 P000051146                    | PO1 for Test PO DO not us         |
| StakeHolder Details |             | Supplier Code<br>10002758                    | Currency<br>CHF                   | Purchase Type<br>Standard | Supplier SC Number                    | Invoice Type<br>Standard         |                                   |
| Payment And Delive  | ry          |                                              |                                   |                           |                                       |                                  |                                   |

### **Review Line Details**

- 1. Select or deselect a line item by clicking on the Check Mark
- 2. Update Unit Price or Quantity if needed to match what you are invoicing

#### 

|              | LINES | s             |                |                  | 04         |    |       |       |   |
|--------------|-------|---------------|----------------|------------------|------------|----|-------|-------|---|
| Line(        | (3)   |               |                |                  |            |    |       | ۲     | Ъ |
| 1 🗸          | Li    | .ine ↑↓  Type | ↑↓ Item Number | ↑↓ Line Des $↑↓$ | Unit Price | 02 | Quan  | ntity | ] |
| ~            | 1     | Material      |                | Contract item 3  | 33.33      |    | 1.000 |       |   |
| $\checkmark$ | 2     | Material      |                | Contract item 4  | 45.45      |    | 1.000 |       |   |
| $\checkmark$ | 3     | Material      |                | Contract item 3  | 33.33      |    | 1.000 |       |   |
| $\checkmark$ | 3     | Material      |                | Contract item 3  | 33.33      |    | 1.000 |       |   |

- 3. Select the line you want and slide right to enter the Tax Rate
- 4. Taxes will be automatically calculated; verify/update the Actual Tax Amount
- 5. Enter Other Charges and Freight (*if applicable*). Note: freight charges cannot be added on service line items. If freight needs to be included, add to Other Charges field

| Manage Column       | s 💿 Show Filter | s             |            |          |              |           |
|---------------------|-----------------|---------------|------------|----------|--------------|-----------|
| Line Descript ↑↓ Ty | pe ↑↓           | Other Charges | ↑↓ Freight | ↑↓ Taxes | ↑↓ Tax Rates | : ↑↓   Li |
| Line 1 N            | faterial v      | 0.00          | 05 0.00    | 0.00     | 0.00         | 3         |
|                     |                 | 4             |            | 0        | 3            |           |
|                     |                 |               |            | 1 >      |              |           |

### **Confirm Bank Details**

- 1. Click Please Select
- 2. Click drop-down arrow in the Payment Method field to view bank records (*scroll right to see account number and information*)
- 3. Click the check mark next to the applicable record of the account you want to receive the payment
- 4. Click Done

| To/ Service To                                                                                                    |                                  |                                                             |                  |                           |                                 |  |
|----------------------------------------------------------------------------------------------------|----------------------------------|-------------------------------------------------------------|------------------|---------------------------|---------------------------------|--|
| ffmann - La Roche AG, Möbella                                                                                                    |                                  | / Service Address<br>asse 44, 4127, Birsfelden, Switzerland |                  |                           |                                 |  |
| io<br>offmann-La Roche AG                                                                                                    | Bill To Address<br>Kreditorenbuc | hhaltung, Grenzacherstrasse 124, 4070, Ba                   | sel, Switzerland | Contact Em<br>basel.i2pir | ail / Phone<br>Ivoice@roche.com |  |
| nent Terms<br>Jays net - ZU08                                                                                                    |                                  |                                                             |                  |                           |                                 |  |
| ver To<br>:686, ROOM:4.570, FLR:                                                                                                    |                                  |                                                             |                  |                           |                                 |  |
| ment Method                                                                                                    |                                  |                                                             |                  |                           |                                 |  |
| ik Record                                                                                                    |                                  |                                                             |                  |                           |                                 |  |
|                                                                                                    |                                  |                                                             |                  |                           |                                 |  |
|                                                                                                    |                                  |                                                             |                  |                           |                                 |  |
| Banking Informat                                                                                                    | ion                              | - 02                                                        |                  |                           |                                 |  |
|                                                                                                    |                                  | <b>.</b> 02                                                 | ٩                |                           |                                 |  |
| Payment Method                                                                                                    | RDS                              | <b>02</b><br>BankName                                       | Q                | BankBranch                | CountryName                     |  |
| Payment Method                                                                                                    | RDS                              |                                                             |                  | BankBranch                | CountryName *<br>Switzerland    |  |
| Payment Method                                                                                                    | RDS<br>Name<br>nents             | BankName                                                    |                  | BankBranch                |                                 |  |
| Payment Method       Image: Bank recomposition       Image: PaymentMethodI       Image: Operating the second second | RDS<br>Name<br>nents<br>ments    | BankName<br>CREDIT SUISSE (SCH                              |                  | BankBranch                | Switzerland                     |  |

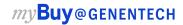

### **Review Additional Details**

- 1. Add the Date of Supply or Service Start Date (*if applicable*) from the calendar drop-down
- 2. Add the Date of Supply or Service End Date (*if applicable*) from the calendar drop-down

| * Indicate         | es r | mand  | atory   | fields   |             |    |                  |                                   |                |                  |                          |                         |            |             |     |        |         | ly or Serv | rice (Sta | art Date |    |
|--------------------|------|-------|---------|----------|-------------|----|------------------|-----------------------------------|----------------|------------------|--------------------------|-------------------------|------------|-------------|-----|--------|---------|------------|-----------|----------|----|
| E-PRF SI<br>Please |      |       | ance    |          |             |    | POR Lo<br>Please | ng Reference Number<br>) Enter    | Scanned Invoid | се Сору          | Additional Attachment 1  | Additional Attachment 2 |            | Date<br>MM/ |     | MM     | I/DD/YY | YY         |           |          |    |
| Date of 5          | 0    |       |         |          |             |    |                  |                                   |                |                  |                          |                         |            |             | JAN | 2022 - | ,       |            |           | <        | >  |
| MM/DI              |      |       | Servici | e (End L |             | •  |                  |                                   |                |                  |                          |                         |            |             | 5u  | Mo     | ти      | We         | Th        | R S      | ,  |
| DEC                | C 20 | 021 🔻 |         |          |             | <  | >                |                                   |                |                  |                          |                         |            |             | JA1 | N.     |         |            |           |          | 1  |
|                    |      |       | Tu      | We       | <b>T</b> -1 |    | <i>c</i> -       |                                   |                |                  |                          |                         |            |             | 2   | з      | 4       | 5          | 6         | 7        | 8  |
| 50                 |      | 10    | TU      | vve      | In          | PT | 58               |                                   |                |                  |                          |                         |            |             | 9   | 10     | (11)    | 12         | 13        | 14       | 15 |
| DE                 | EC   |       |         | (1)      | 2           | 3  | 4                |                                   |                |                  |                          |                         |            |             |     |        | $\sim$  |            |           |          |    |
| 5                  |      | 6     | 7       | 8        | 9           | 10 | 11               |                                   |                |                  |                          |                         |            | -           | 16  | 17     | 18      | 19         | 20        | 21       | ZZ |
| 12                 | 1    | 13    | 14      | 15       | 16          | 17 | 18               | Manage Columns                    | Apply to All d | Show Filters     |                          |                         |            |             | 23  | 24     | 25      | 26         | 27        | 28       | 29 |
| 19                 | 2    | 20    | 21      | 22       | 23          | 24 | 25               | em Number      ↑↓        Line Des | cript ↑↓       | PO Line Item N 1 | Supplier Item ↑↓ Categor | y î↓   Item Source      | ↑↓   Flexi | ble P       | 30  | 31     |         |            |           |          |    |
| 26                 | 2    | 27    | 28      | 29       | 30          | 31 |                  | pRED/B                            | au 2 Leis      | 1-pRED/Bau 2 L 🗸 | Comme                    | ercial Operat Manual    | Not        | Applicab    | le  |        | 1.00    |            |           |          | l  |

### **Add Comments or Attachments**

1. Click the Comments button in the top right corner and either add comments or attach documents. A copy of your system generated invoice with details about the goods or services you are invoicing for can be helpful for Genentech buyers in reviewing and approving invoices.

| $\leftarrow$ SINV2021.008100 - | Invoice5 For PO1 For Tes                     | t Draft                           |                         |                                       | 50,895.00 CHF                       | ▼ 🕞 Comments 01 br                |
|--------------------------------|----------------------------------------------|-----------------------------------|-------------------------|---------------------------------------|-------------------------------------|-----------------------------------|
| ΣΞ                             | ✓ BASIC DETAILS ▲                            |                                   |                         |                                       |                                     | Manage Optional Fields            |
| Basic Details                  | * Indicates mandatory fields                 |                                   |                         |                                       |                                     |                                   |
| Supplier Details               | Invoice Name*<br>Invoice5 for P01 for Test P | Invoice Number<br>SINV2021.008100 | Invoice Amount*<br>0.00 | Supplier Invoice Number*              | Invoice Creation Date<br>12/03/2021 | Scheduled Payment Date 01/02/2022 |
| Line Details                   | Supplier Invoice Date*                       | Supplier Name                     | Non PO Invoice          | Please enter a value Multi PO Invoice | Order Number*                       | Order Name                        |
| Additional Details             | 12/03/2021<br>Supplier Code                  | 3M SCHWEIZ GMBH                   |                         | Supplier SC Number                    | P000051146                          | P01 for Test P0 D0 not us         |

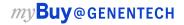

## **Submit Invoice**

When all required fields are completed, click Submit

- 1. Click Yes to confirm what you are processing
- 2. Click OK to clear the success pop-up box

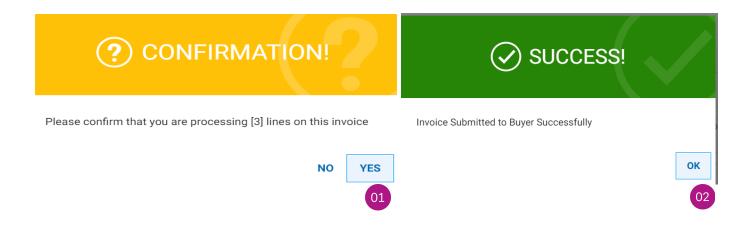

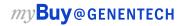